**Você pode usar o chat através do site: bluefocus.com.br**

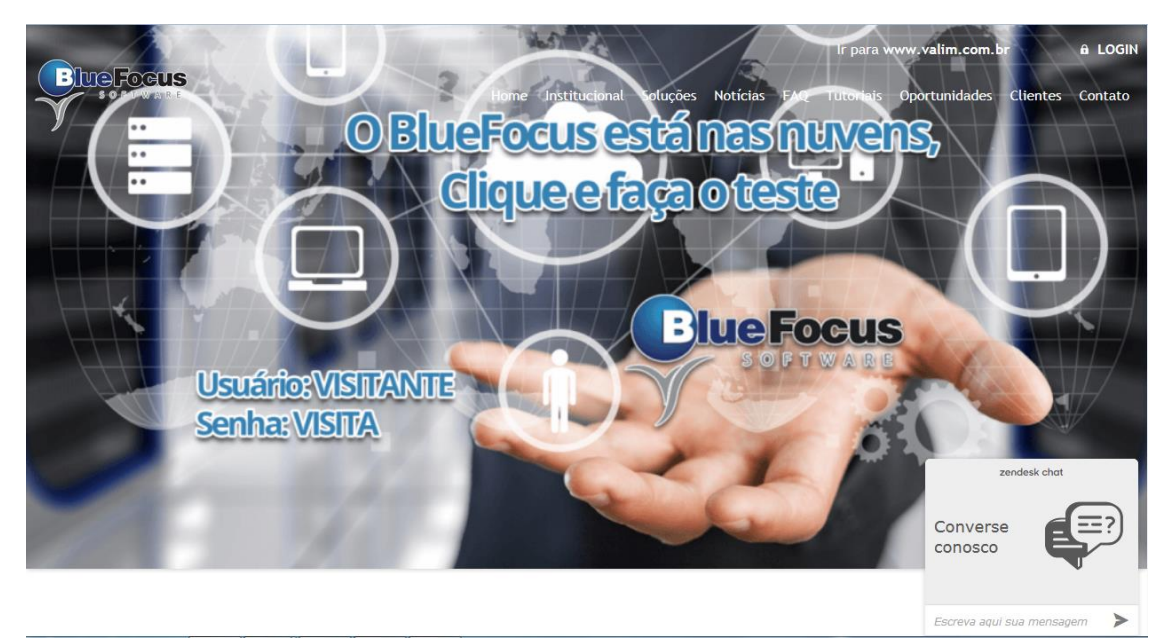

**Ou através do sistema Blue Focus.** 

**Acesse a tela principal.**

**No canto inferior direito clique no chat "FALE CONOSCO".**

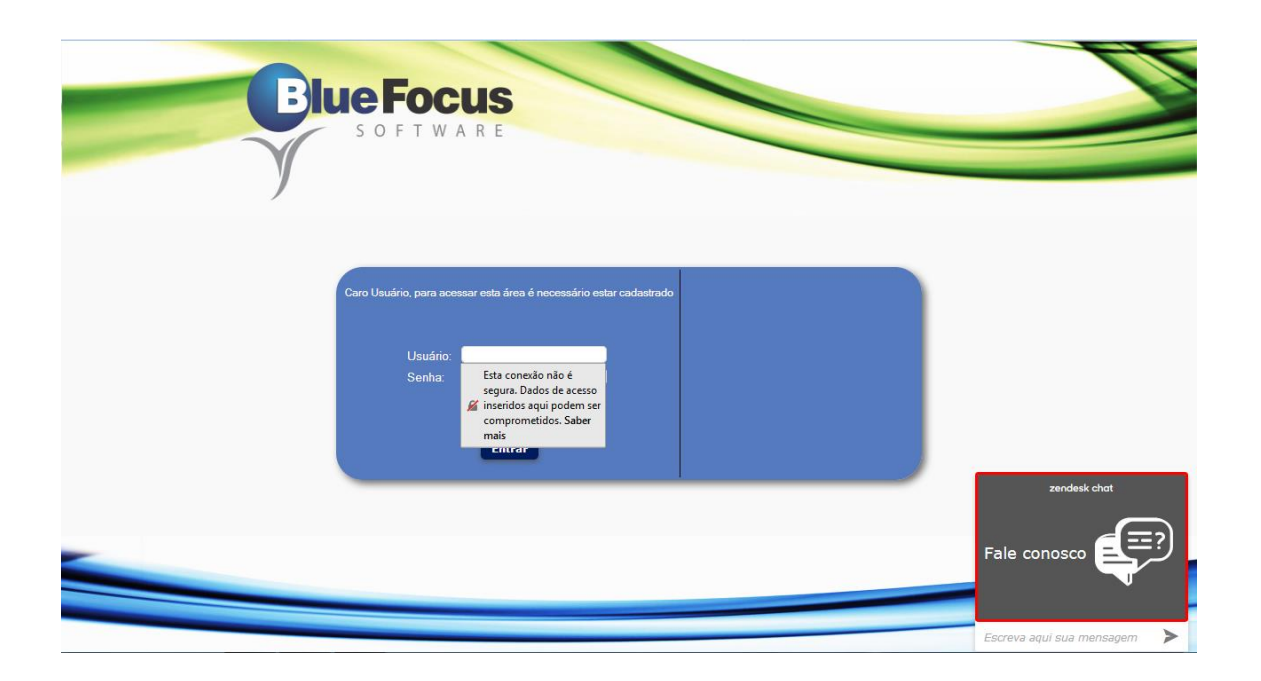

**Antes de enviar uma mensagem, cadastre-se. Clique no botão "ENTRAR".**

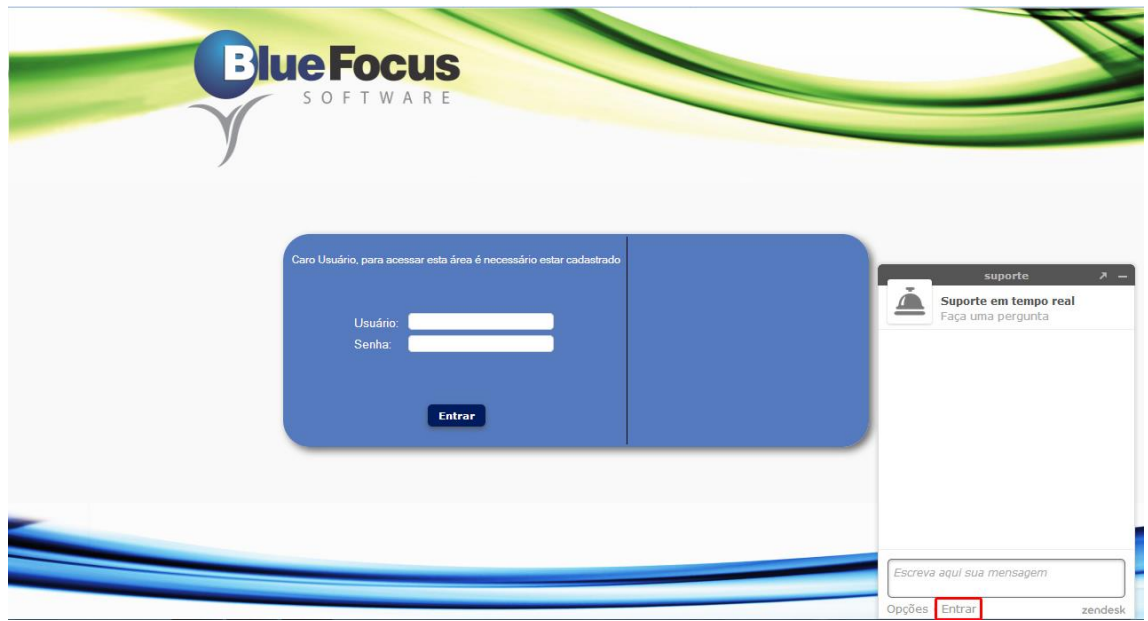

**Na sequência clique no botão "USAR NOME E E-MAIL".**

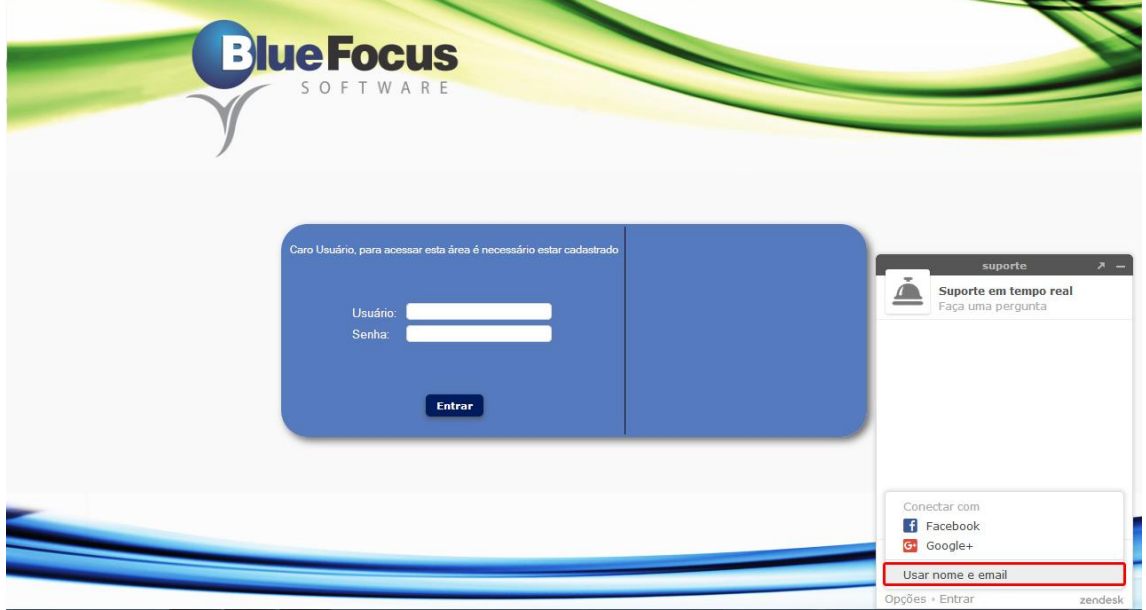

**Insira seu nome e E-mail, na sequência clique no botão "SALVAR".**

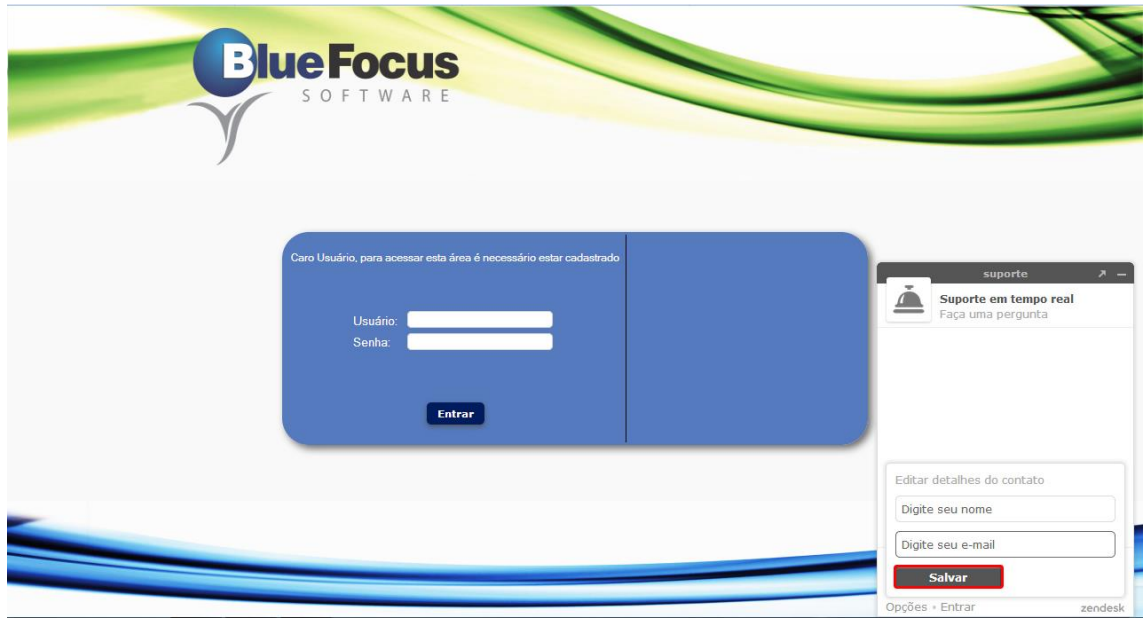

**Veja que seu nome vai aparecer ao lado do botão "OPÇÕES". Pronto Agora você está identificado!**

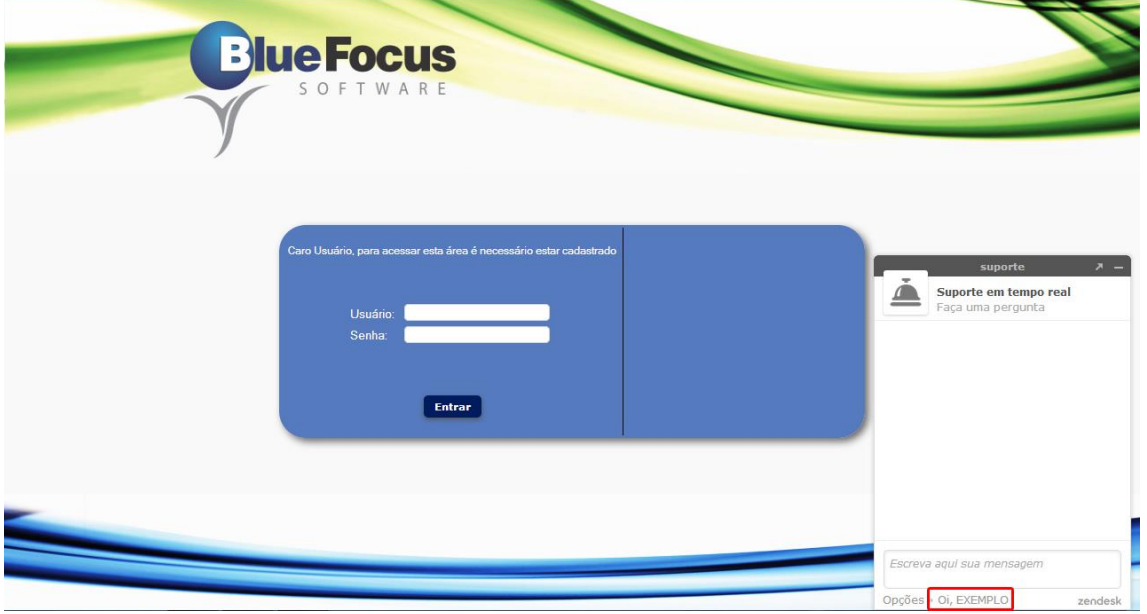

**Agora já cadastrado, você pode entrar em contato com nosso suporte e tirar todas as suas dúvidas. Basta você escrever na caixa de texto acima do seu nome, aperte a tecla "ENTER" para enviar.**

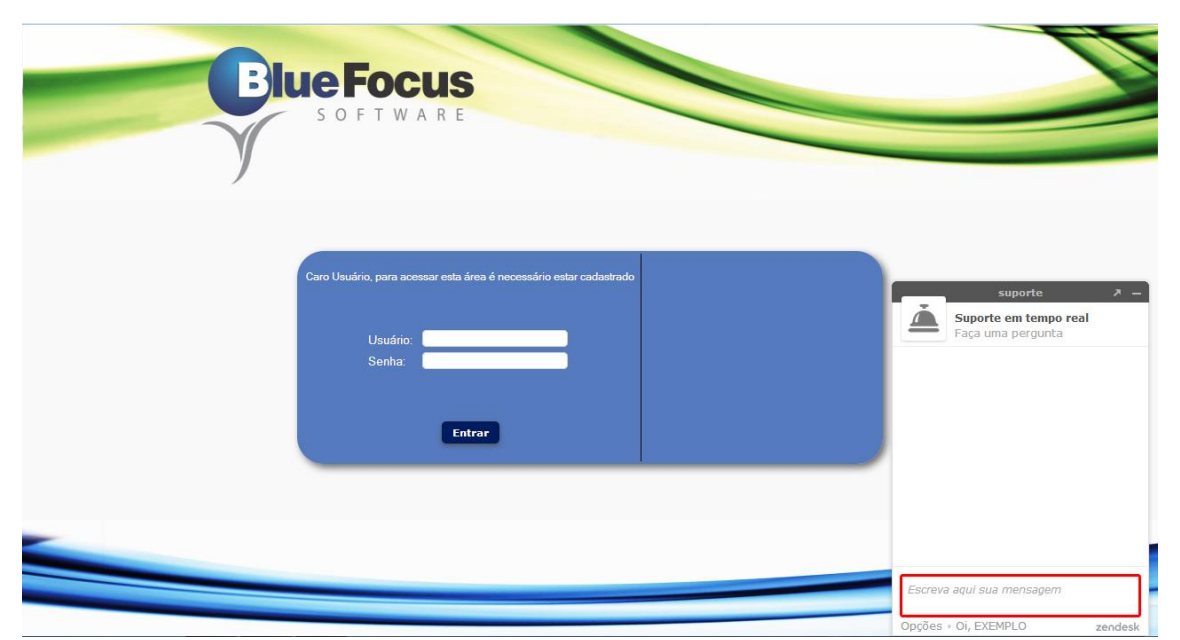

**OBS: O chat do suporte só funciona na tela de login e na tela principal do sistema com o login já efetuado.**